製品のUSB入力PortにUSBメモリ接続時の写真/音楽/映画ファイルを再生することができます。 パソコン上でUSBにファイル(静止画/動画/音楽)を入れてください。 ※ 仕様できるファイル(拡張子)は各説明の最後に記載しております。

## 1:静止画の再生

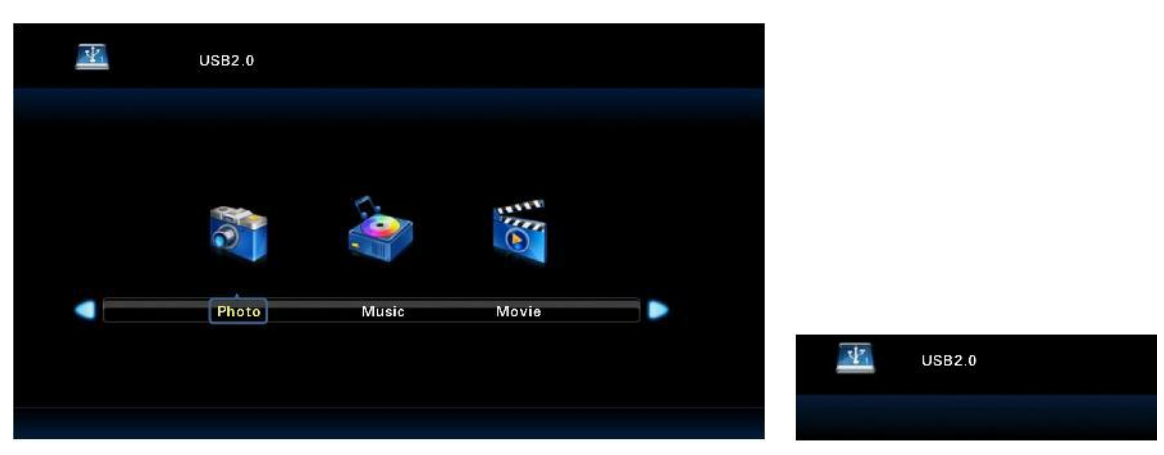

1.リモコンのSourceボタンを押してください。

- 2.▼/▲ボタンを押して、USBの項目に移動します。
- 3. ENTERボタンを押してUSBの項目を選択します。
- 4.上の図のように画面が表示されます。
- 5.再生用のUSBを製品に接続します。
- 6.通常の接続がされると、右図のようにUSB接続表示が表示されます。 ◆ボタンを利用して、「写真」の項目に移動します。
- 

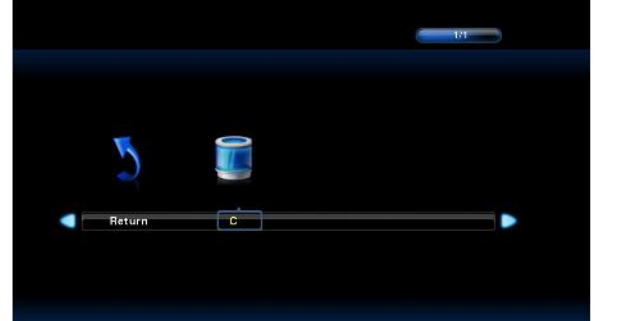

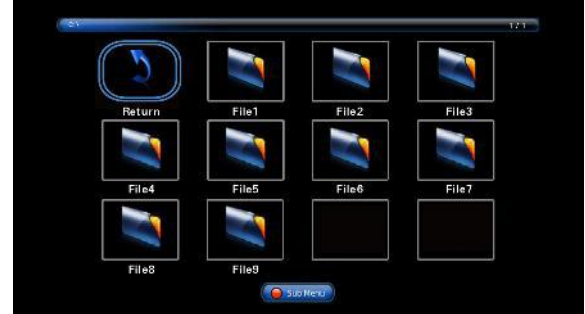

7.「写真」の項目でENTERボタンを押すと、「Return」、「C」の項目が表示されます。 8.▶ボタンを押して、「C」に移動し、ENTERボタンを押します。 ☞「Return」ボタンでENTERボタン押すと、最初の画面に移動します。 9.▲▼◆ボタンで目的のファイルに移動することができます。 対応するボタンがフォルダの場合、ENTERボタンを押します。 ☞「Return」ボタンでENTERボタン押すと、最初の画面に移動します。

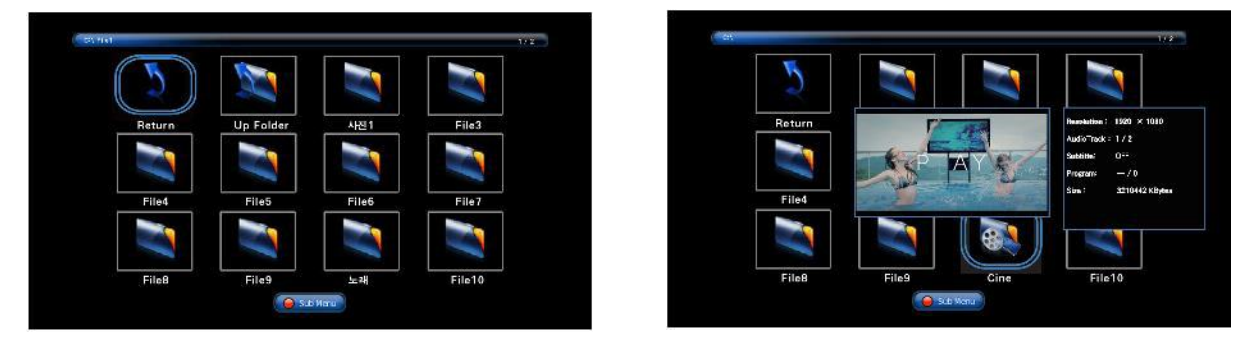

10. ENTERボタンを押して次のフォルダに移動した場合、「Up Folder」ボタンでENTERボタン押すと親フォルダに移動します。

☞「Return」ボタンでENTERボタン押すと、最初の画面に移動します。 11.再生したいファイルに移動すると、しばらくした後、プレビュー画面とファイルの情報ウィンドウが表示されます。

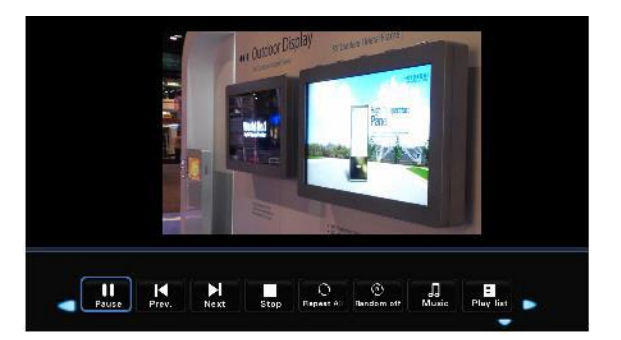

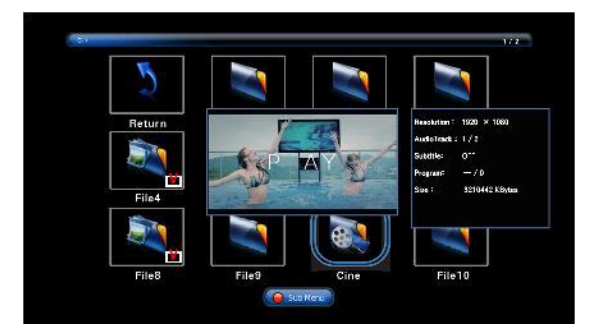

12.リモコンのプレイ/一時停止ボタンを押すと、画像ファイルが順番に再生されます。 再生中プレイ/一時停止ボタンを押すと、一時停止され、停止ボタンを押すと、再生リスト画面に戻 ります。

13.必要なファイルだけを再生したい場合は、ファイルのエントリで、目的のファイルにENTERボタ ンを押すと、チェックマークが生成されます。

このときプレイ/再生ボタンを押すと、選択したファイルのみが再生されます。

14.再生できない画像ファイル形式の場合は、「Unsupported File」フレーズが表示されます。

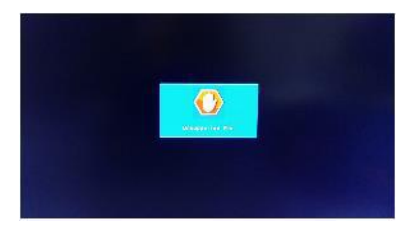

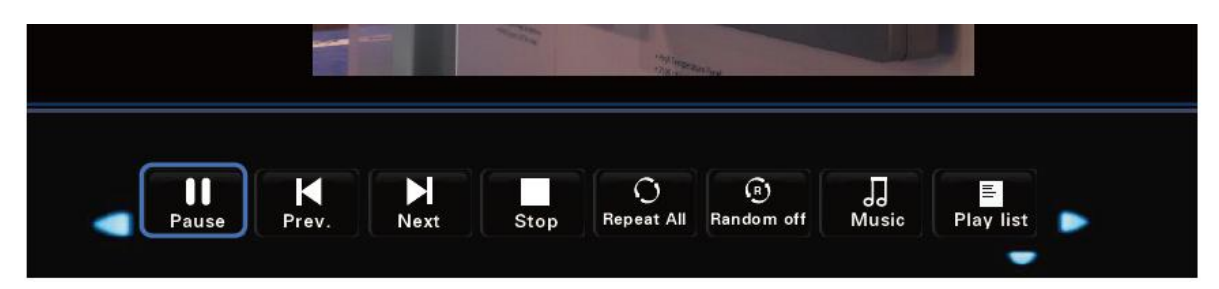

15.写真ファイルの再生時に画面下部にメニュー項目が作成され◆ボタンで移動後ENTERボタンで設定することができます。 ▼ボタンでメニュー項目を非表示にすることができ、▲/ ENTERボタン動作時のメニュー項目が表示されます。

- 一時停止/再生:再生と一時停止(再生時間は約7秒かかる)
- 前に:再生前のファイルに移動
- 次の:再生、次のファイルに移動する
- 停止:再生が止まり写真ファイルを見ることができる画面に切り替わります。
- 繰り返し全体:写真ファイル全体を繰り返し再生します。
- 繰り返しX:写真ファイル全体を再生した後の写真ファイルを見ることができる画面にジョンファプされます。 繰り返し1:写真ファイル1つだけ繰り返し再生します。
- ランダムオフ:写真ファイルを順番に再生します。
- ランダム動作:写真ファイルを任意の順序で混合することによって再生します。
- 音楽:画像ファイルと一緒に音楽ファイルを再生します。
- ただし、画像ファイルと同じフォルダに保存されている必要があり、再生することができます。
- プレイリスト:再生している画像ファイルのリストを表示します。
- 情報:現在再生されている画像ファイルの情報が表示されます。
- 回転:左/右90度/ 180度/ 270度回転することができます。
- 拡大:1倍/ 2倍/ 4倍/ 8倍ズームで拡大することができます。
- 縮小:1/2、1/4サイズで小さくすることができます。
- 移動:画像サイズを大きく時好きな場所に移動して見ることができます。
- スライドショー:標準/ランダムに設定することができます。

【再生可能な画像ファイル】

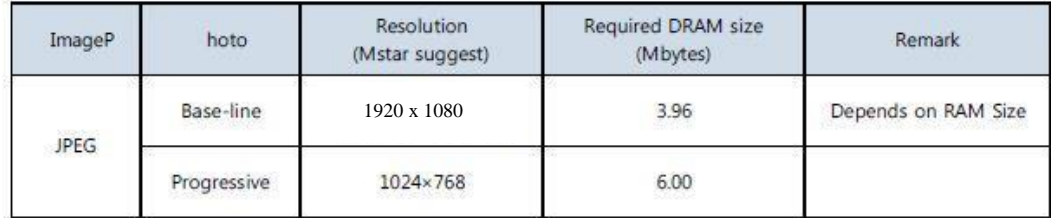

## 2:音楽ファイルの再生

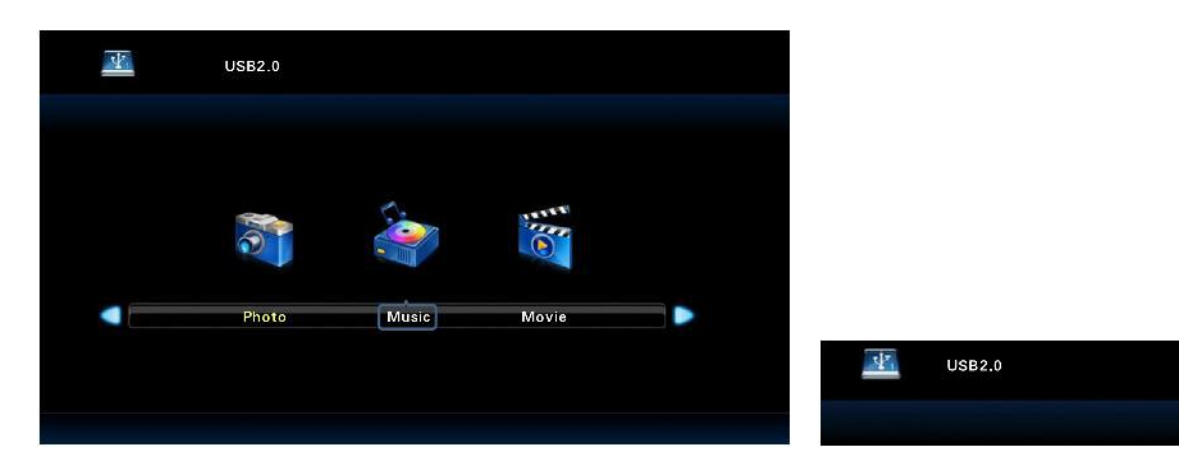

- 1.リモコンのSourceボタンを押してください。
- 2.▼/▲ボタンを押して、USBの項目に移動します。
- 3. ENTERボタンを押してUSBの項目を選択します。
- 。<br>4.上の図のように画面が表示されます。
- 5.再生用のUSBを製品に接続します。
- 6.通常の接続がされると、右図のようにUSB接続表示が表示されます。
- ◆ボタンを利用して、「音楽」の項目に移動します。

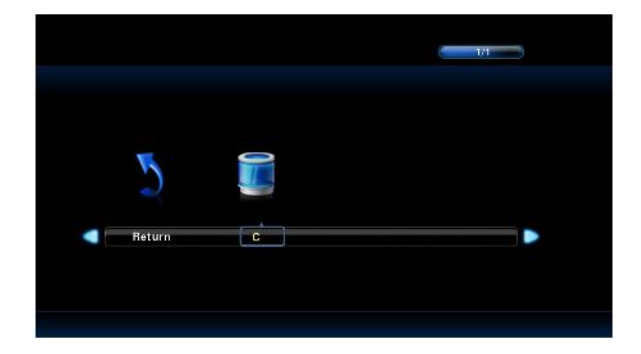

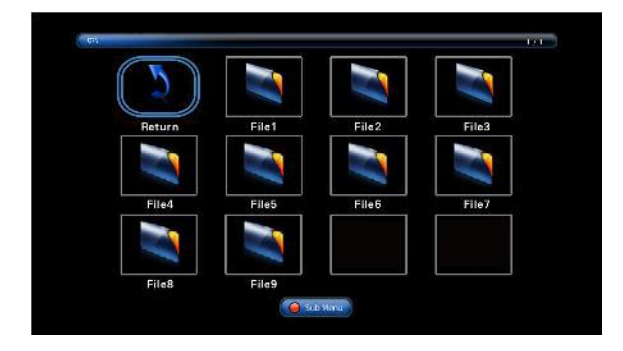

7.「音楽」の項目でENTERボタンを押すと、「Return」、「C」の項目が表示されます。 8.▶ボタンを押して、「C」に移動し、ENTERボタンを押します。 ☞「Return」ボタンでENTERボタン押すと、最初の画面に移動します。 9.▲▼◆ボタンで目的のファイルに移動することができます。 対応するボタンがフォルダの場合、ENTERボタンを押します。 ☞「Return」ボタンでENTERボタン押すと、最初の画面に移動します。

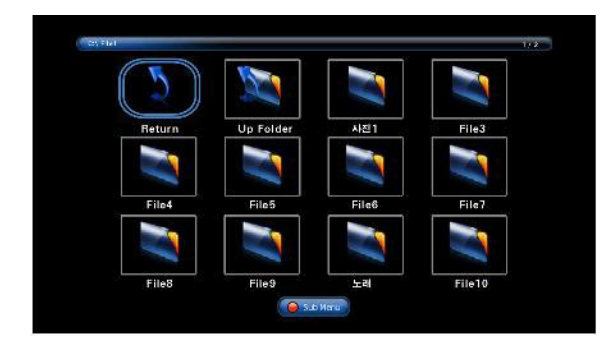

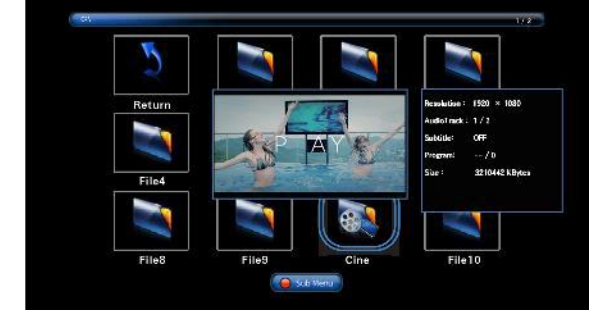

10. ENTERボタンを押して次のフォルダに移動した場合、 「Up Folder」ボタンでENTERボタン押すと親フォルダに移動します。 ☞「Return」ボタンでENTERボタン押すと、最初の画面に移動します。

11.再生したいファイルに移動すると、しばらくした後、 プレビュー画面とファイルの情報ウィンドウが表示されます。

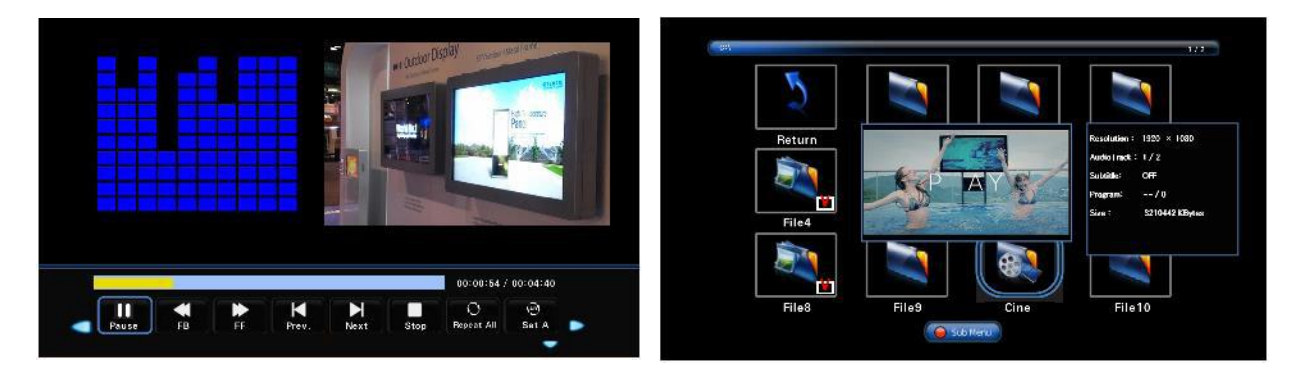

12.リモコンのプレイ/一時停止ボタンを押すと、画像ファイルが順番に再生されます。 再生中プレイ/一時停止ボタンを押すと、一時停止され、停止ボタンを押すと、再生リスト画面に戻ります。 13.必要なファイルだけを再生したい場合は、目的のファイルでENTERボタンを押すと、チェックマークが生成されます。 このときプレイ/再生ボタンを押すと、選択したファイルのみが再生されます。

14.再生できない画像ファイル形式の場合は、「Unsupported File」フレーズが表示されます。

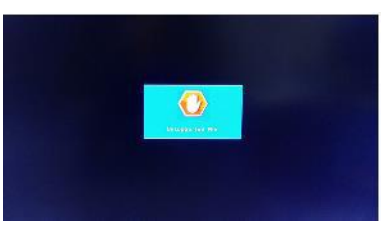

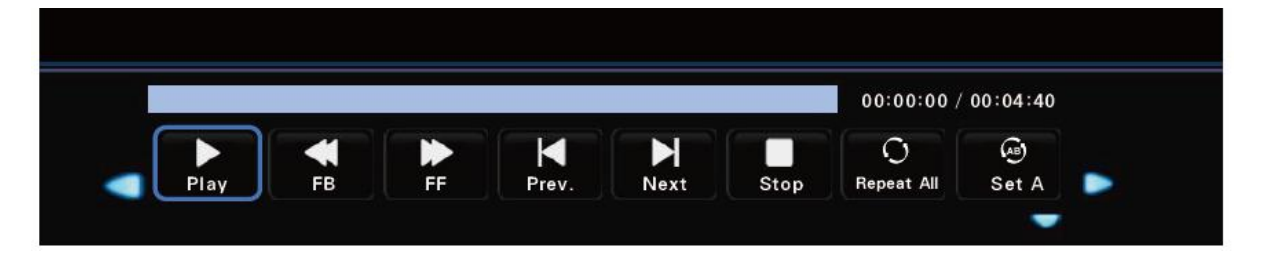

15.音楽ファイルの再生時に画面下部にメニュー項目が作成され◆ボタンで移動後ENTERボタンで設定することができます。 ▼ボタンでメニュー項目を非表示にすることができ、▲/ ENTERボタン動作時のメニュー項目が表示されます。

- 一時停止/再生:再生と一時停止 - 巻き戻し:2/4/8/18倍の速度で後方感れます。
- 早送り:2/4/8/18倍の速度で早送りれます。
- 前の:再生前のファイルに移動
- 次の:再生、次のファイルに移動する
- 停止:再生が停止し、音楽ファイルを見ることができる画面に切り替わります。
- 繰り返し:音楽ファイル全体を繰り返し再生します。
- セットAB: A区間とB区間を定めて区間を繰り返し再生します。
- ランダムオフ:音楽ファイルを順番に再生します。
- ランダム動作:音楽ファイルを順番に関係なく、混ぜ再生します。
- 静か:音が鳴らないように設定します。
- プレイリスト:再生している音楽ファイルのリストを表示します。
- 情報:現在再生されている音楽ファイルの情報が表示されます。
- 時間の移動:時分秒検索時間を入力して聴く位置に移動することができます。

【再生可能な音楽ファイル】

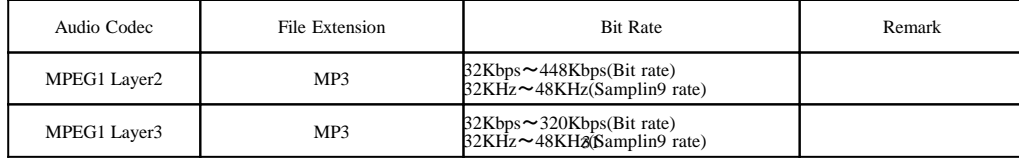

## 3:ムービーファイルの再生

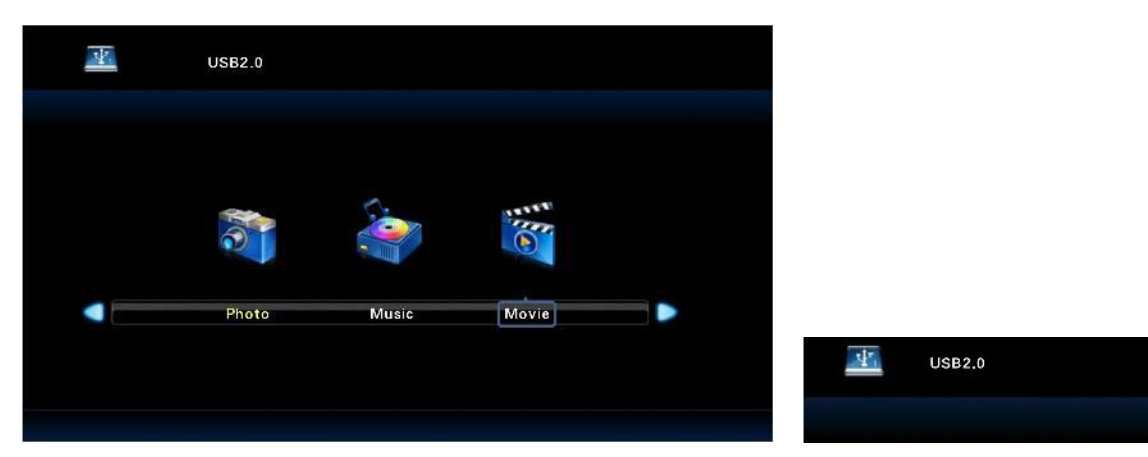

- 1.リモコンのSourceボタンを押してください。
- 2.▼/▲ボタンを押して、USBの項目に移動します。
- 3. ENTERボタンを押してUSBの項目を選択します。
- 4.上の図のように画面が表示されます。
- 5.再生用のUSBを製品に接続します。
- 6.通常の接続がされると、右図のようにUSB接続表示が表示されます。
- ◆ボタンを利用して、「映画」の項目に移動します。

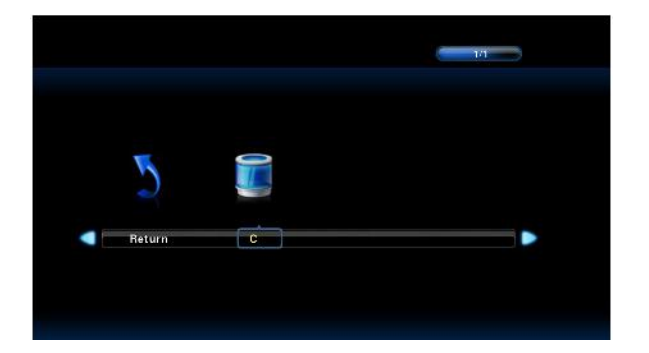

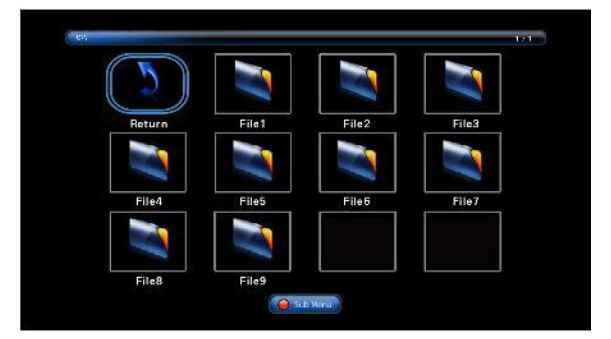

- 7.「映画」の項目でENTERボタンを押すと、「Return」、「C」の項目が表示されます。
- 8▶ボタンを押して、「C」に移動し、ENTERボタンを押します。
- ☞「Return」ボタンでENTERボタン押すと、最初の画面に移動します。
- 9.▲▼◆ボタンで目的のファイルに移動することができます。
- 対応するボタンがフォルダの場合、ENTERボタンを押します。
- ☞「Return」ボタンでENTERボタン押すと、最初の画面に移動します。

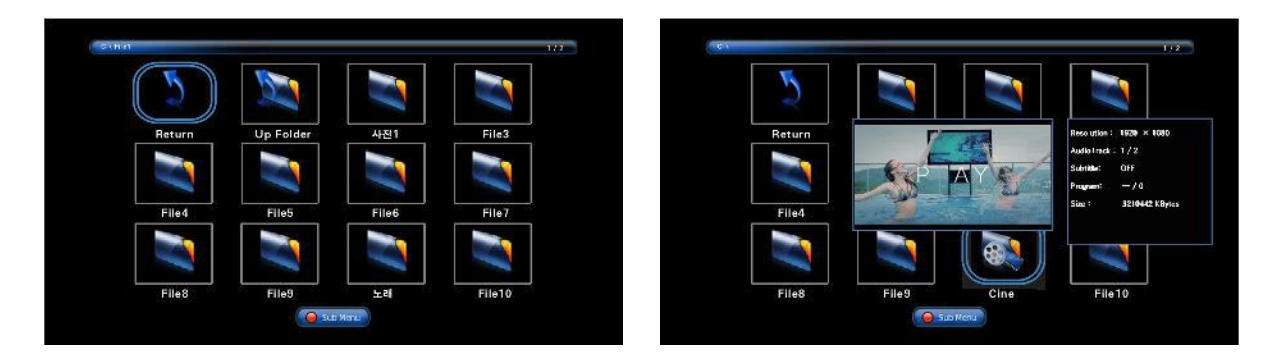

10. ENTERボタンを押して次のフォルダに移動した場合、「Up Folder」ボタンでENTERボタン押す 親フォルダに移動します。

☞「Return」ボタンでENTERボタン押すと、最初の画面に移動します。

11.再生したいファイルに移動すると、しばらくした後、プレビュー画面とファイルの情報ウィンドウが表示されます。

12.リモコンのプレイ/一時停止ボタンを押すと、画像ファイルが順番に再生されます。 再生中プレイ/一時停止ボタンを押すと、一時停止され、停止ボタンを押すと、再生リスト画面に戻ります。

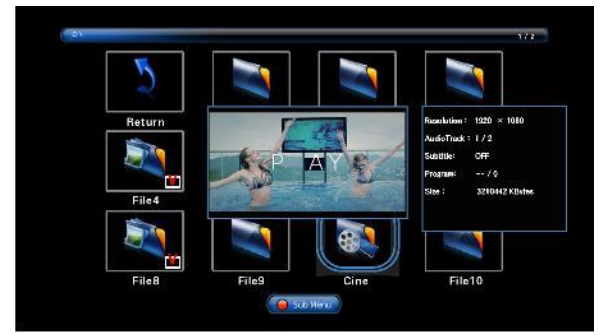

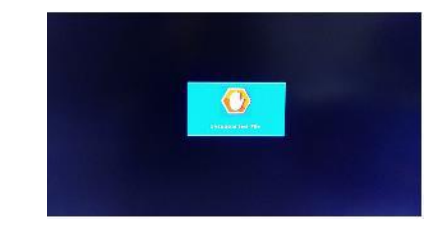

13.必要なファイルだけを再生したい場合は、目的のファイルでENTERボタンを押すと、チェックマークが生成されます。 このときプレイ/再生ボタンを押すと、選択したファイルのみが再生されます。 14.再生できない画像ファイル形式の場合は、「Unsupported File」フレーズが表示されます。 15.ムービーファイルでは、画面の下部にメニュー項目が表示されません。 リモコンKeyで制御することができます。 - :再生と一時停止 - :巻き戻し2倍/4倍/8倍/16倍/32倍

- :早送り2倍/4倍/8倍/16倍/32倍
- ■:停止
- : 前のファイル(現在の再生ファイルの先頭に移動)
- : 次のファイル (再生Listの次のファイルに移動する)

## 【再生可能な動画ファイル】

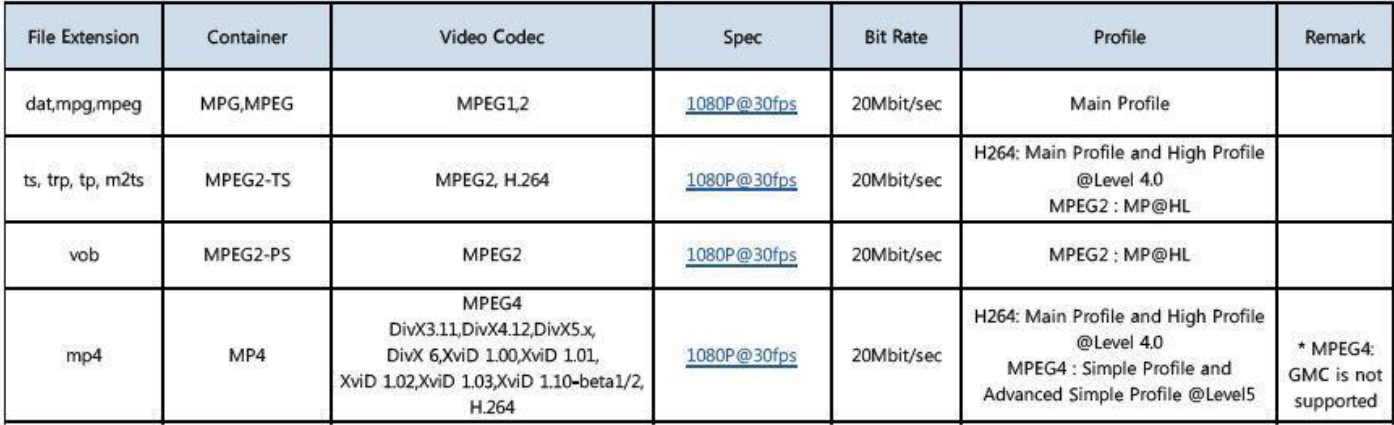